# <sup>8</sup>truVision

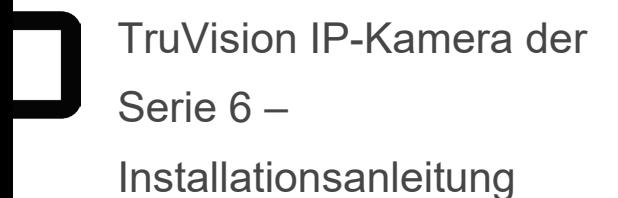

P/N 1073465-DE • REV E • ISS 27APR22

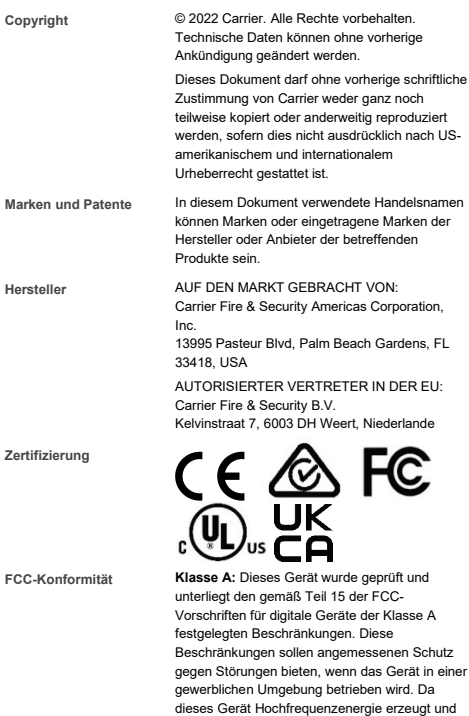

gegen Störungen bieten, wenn das Gerät in einer verwendet und diese auch selbst aussenden kann, sind bei unsachgemäßer Installation und Anwendung Störungen des Funkverkehrs möglich. Der Betrieb des Geräts in einer Wohngegend löst wahrscheinlich Störungen aus.

In diesem Fall muss der Benutzer auf eigene Kosten dafür aufkommen.

**FCC-Bedingungen** Dieses Gerät entspricht Teil 15 der FCC-Vorschriften. Der Betrieb unterliegt folgenden zwei Bedingungen:

> (1) Das Gerät löst keine schädlichen Störungen aus.

(2) Das Gerät muss gegen jegliche Störungen unempfindlich sein – auch gegen Störungen, die zum unerwünschten Betrieb des Geräts führen.

**ACMA-Konformität Hinweis!** Dies ist ein Produkt der Klasse A. Bei Haushaltsanwendung kann dieses Produkt Funkstörungen verursachen. In diesem Fall muss der Benutzer entsprechende Maßnahmen ergreifen.

**EU-Richtlinien** Dieses Produkt und – falls zutreffend – das mitgelieferte Zubehör sind ebenfalls mit "CE" gekennzeichnet und entsprechen daher den anzuwendenden vereinheitlichten europäischen Normen gemäß EMV-Richtlinie 2014/30/EU und RoHS-Richtlinie 2011/65/EU.

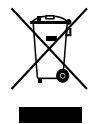

**2012/19/EU (WEEE-Richtlinie):** Mit diesem Symbol gekennzeichnete Produkte dürfen in der EU nicht als unsortierter Hausmüll entsorgt werden. Um die ordnungsgemäße Wiederverwertung zu gewährleisten, geben Sie dieses Produkt beim Kauf eines entsprechenden neuen Geräts an Ihren Händler zurück oder geben Sie es an einer entsprechend gekennzeichneten Sammelstelle ab. Weitere Informationen finden Sie auf der folgenden Website: www.recyclethis.info.

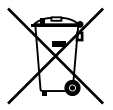

#### **2013/56/EU und 2006/66/EC**

**(Batterierichtlinie):** Dieses Produkt enthält eine Batterie, die in der Europäischen Union nicht als unsortierter Siedlungsabfall entsorgt werden darf. Spezifische Informationen zur Batterie finden Sie in der Produktdokumentation. Die Batterie ist mit diesem Symbol gekennzeichnet, das möglicherweise Buchstaben enthält, die das Vorhandensein von Cadmium (Cd), Blei (Pb) oder Quecksilber (Hg) angeben. Geben Sie die Batterie zum fachgerechten Recycling bei Ihrem Händler oder einer entsprechenden Sammelstelle zurück. Weitere Informationen finden Sie auf der folgenden Website: www.recyclethis.info.

**Produktwarnungen und Haftungsausschluss**

DIESE PRODUKTE SIND FÜR DEN VERKAUF AN UND DIE INSTALLATION DURCH QUALIFIZIERTES PERSONAL BESTIMMT. UTC FIRE & SECURITY KANN NICHT GEWÄHRLEISTEN, DASS NATÜRLICHE ODER JURISTISCHE PERSONEN (EINSCHLIESSLICH VERTRAGSHÄNDLERN UND AUTORISIERTEN WIEDERVERKÄUFERN) ÜBER ANGEMESSENE FACHKENNTNIS ODER ERFAHRUNG FÜR DIE INSTALLATION VON SICHERHEITSTECHNIK VERFÜGEN.

Weitere Informationen zu Haftungsausschlüssen sowie zur Produktsicherheit erhalten Sie unter https://firesecurityproducts.com/policy/productwarning/ oder durch Scannen des QR-Codes:

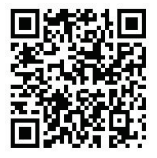

**Kontaktinformationen** Kontaktinformationen und die neuesten Handbücher, Tools und Firmware zum Herunterladen finden Sie auf der Website Ihrer Region.

> EMEA: firesecurityproducts.com Handbücher sind in mehreren Sprachen verfügbar.

Australien/Neuseeland: firesecurityproducts.com.au/

**Produktdokumentation** Über den folgenden Weblink können Sie die elektronische Version der Produktdokumentation abrufen. Die Handbücher sind in mehreren Sprachen verfügbar.

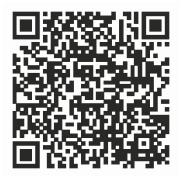

## **Sicherheitshinweise**

Diese Anweisungen sollen sicherstellen, dass der Benutzer das Produkt so verwendet, dass keine Gefahren oder Sachschäden entstehen.

Die Vorsichtsmaßnahmen sind in "Warnungen" und "Vorsichtshinweise" unterteilt.

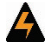

**Warnungen:** Warnungen weisen Sie auf Gefahren hin, die Verletzungen verursachen oder lebensgefährlich sein können. Sie informieren Sie über Maßnahmen oder zu unterlassene Maßnahmen, die geeignet sind, Verletzungen oder Lebensgefahren zu vermeiden.

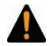

**Vorsichtshinweise:** Achtungshinweise warnen Sie vor möglichen Geräteschäden. Sie informieren Sie über Maßnahmen oder zu unterlassene Maßnahmen, die geeignet sind, um Schäden zu vermeiden.

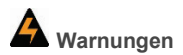

• Bei der Verwendung dieses Produkts müssen die elektrischen Sicherheitsvorschriften des Landes und der Region eingehalten werden. Ausführliche Informationen entnehmen Sie bitte den technischen Spezifikationen.

- Die Eingangsspannung sollte sowohl der SELV (Sicherheitskleinspannung) als auch der LPS (Limited Power Service, Stromquelle mit begrenzter Leistung) mit 24 V AC oder 12 V DC gemäß dem Standard IEC60950-1 entsprechen. Ausführliche Informationen entnehmen Sie bitte den technischen Spezifikationen.
- Schließen Sie nicht mehrere Geräte an ein Netzteil an, da eine Überlastung des Adapters zu Überhitzung führen oder einen Brand verursachen kann.
- Stellen Sie sicher, dass der Stecker fest in der Steckdose sitzt. Bei einer Wand- oder Deckenmontage des Geräts sollte es fest an der Oberfläche angebracht sein.
- Bei Rauchentwicklung und ungewöhnlichen Gerüchen oder Geräuschen müssen Sie das Gerät sofort ausschalten und das Netzkabel ziehen. Wenden Sie sich dazu bitte an das Service Center.
- Die ordnungsgemäße Konfiguration aller Passwörter und anderer Sicherheitseinstellungen liegt in der Verantwortung des Errichters und/oder des Endbenutzers.

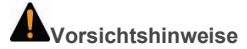

- Stellen Sie vor Gebrauch der Kamera sicher, dass die Versorgungsspannung korrekt ist.
- Lassen Sie die Kamera nicht fallen und setzen Sie sie keinen Erschütterungen aus.
- Berühren Sie Sensormodule nicht direkt mit den Fingern. Falls die Kamera gereinigt werden muss, befeuchten Sie ein sauberes Tuch mit etwas Ethanol und wischen Sie sie damit sanft ab. Wenn die Kamera über einen längeren Zeitraum nicht verwendet werden soll, setzen Sie die

Objektivabdeckung auf, um die Sensoren vor Schmutz zu schützen.

- Richten Sie die Kamera nicht auf direktes Sonnenlicht oder sehr helle Objekte. Ansonsten kann es zu "Blooming"- oder "Smearing"-Effekten kommen (dies ist keine Fehlfunktion), die die Lebensdauer des Sensors beeinträchtigen.
- Der Sensor kann durch einen Laserstrahl durchgebrannt werden. Stellen Sie bei Verwendung eines Lasergeräts sicher, dass die Oberfläche des Sensors nicht dem Laserstrahl ausgesetzt ist.
- Platzieren Sie die Kamera nicht an extrem heißen oder kalten (die Betriebstemperatur beträgt -30 °C ~ +60 °C bzw. -40 °C ~ 60 °C, wenn das Kameramodell ein "H" im Suffix hat), an staubigen oder an feuchten Orten und setzen Sie sie nicht hoher elektromagnetischer Strahlung aus.
- Um Wärmestau zu vermeiden, ist eine Betriebsumgebung mit guter Belüftung erforderlich.
- Halten Sie die Kamera während des Betriebs von Flüssigkeit fern.
- Die Kamera muss in der Originalverpackung oder in einer Verpackung von ähnlicher Beschaffenheit ausgeliefert werden.
- Regelmäßiger Austausch von Teilen: Einige Teile (z. B. der Elektrolytkondensator) der Ausrüstung müssen regelmäßig entsprechend ihrer durchschnittlichen Lebensdauer ausgetauscht werden. Diese variiert aufgrund von Unterschieden bei der Betriebsumgebung und den Nutzungsgewohnheiten. Daher wird eine regelmäßige Überprüfung für alle Benutzer empfohlen. Bitte wenden Sie sich an Ihren Händler bezüglich weiterer Details.
- Bei einem unsachgemäßen Gebrauch oder Austausch der Batterie kann es zu Explosionen kommen. Die Batterie muss durch eine Batterie des gleichen oder eines gleichwertigen Typs ausgetauscht werden. Entsorgen Sie Altbatterien gemäß den Anweisungen des Batterieherstellers.
- Wenn das Produkt nicht ordnungsgemäß funktioniert, wenden Sie sich an Ihren Händler oder an das nächstgelegene Service Center. Versuchen Sie niemals, die Kamera selbst zu zerlegen. (Wir übernehmen keine Verantwortung für Probleme, die durch eine nicht autorisierte Reparatur oder Wartung verursacht wurden.)

## **Inhalt**

**Einführung 7** Produktübersicht 7 Kontaktinformationen und Handbücher/ Tools/Firmware 9 **Installation 11** Installationsumgebung 12 Lieferumfang 13 Kabelanforderungen 29 Kamerabeschreibung 31 Einrichten der Kamera 40 IR-Strahler 40 Zugriff auf die SD-Karte 41 Montage der Bullet-Kamera 42 Montage der Turm-Kamera 48 Montage der Dome-Kamera 57 Montage der Keilform-Kamera 73 Verwendung der wasserdichten Steckerschutzabdeckung 77 Netzwerkzugriff 81 Überprüfen der Sicherheitsstufe Ihres Webbrowsers 82 Aktivieren der Kamera 84 Verwenden der Kamera mit einem TruVision-Rekorder oder einem anderen System 87 Verwenden der Kamera mit TruVision Navigator 88 **Spezifikationen 88** TruVision IP-Bullet-Kameras mit geregeltem Objektiv 88

TruVision IP-Bullet-Kameras mit motorgetriebenem Objektiv 89 TruVision IP-Turret-Dome-Kameras mit Fix-Objektiv 89 TruVision IP-Turret-Dome-Kameras mit motorgetriebenem Objektiv 90 TruVision IP-Dome-Kameras mit Fix-Objektiv 91 TruVision IP-Dome-Kameras mit motorbetriebenem Objektiv 92 TruVision IP-Dome-Kameras mit motorbetriebenem Objektiv (verbessertes Modell) 92 TruVision IP-Keilform-Kameras mit Fix-Objektiv 93 **Definition der Kontaktstifte 94**

6 Installationsanleitung

## **Einführung**

#### **Produktübersicht**

Dies ist die Installationsanleitung für folgende TruVision IP-Kameramodelle der Serie 6:

- TVB-5601 (2 MP IP-Bullet-Kamera mit Fix-Objektiv)
- TVB-5602 (4 MP IP-Bullet-Kamera mit Fix-Objektiv)
- TVB-5603 (8 MP IP-Bullet-Kamera mit Fix-Objektiv)
- TVB-5604 (2 MP IP-Bullet-Kamera mit motorbetriebenem Objektiv)
- TVB-5605 (4 MP IP-Bullet-Kamera mit motorbetriebenem Objektiv)
- TVB-5606 (8 MP IP-Bullet-Kamera mit motorbetriebenem Objektiv)
- TVT-5601 (2 MP IP-Turret-Kamera mit Fix-Objektiv, grau)
- TVT-5602 (2 MP IP-Turret-Kamera mit Fix-Objektiv, weiß)
- TVT-5603 (2 MP IP-Turret-Kamera mit Fix-Objektiv, schwarz)
- TVT-5604 (4 MP IP-Turret-Kamera mit Fix-Objektiv, grau)
- TVT-5605 (4 MP IP-Turret-Kamera mit Fix-Objektiv, weiß)
- TVT-5606 (4 MP IP-Turret-Kamera mit Fix-Objektiv, schwarz)
- TVT-5607 (8 MP IP-Turret-Kamera mit Fix-Objektiv, grau)
- TVT-5608 (2 MP IP-Turret-Kamera mit motorbetriebenem Objektiv, grau)
- TVT-5609 (4 MP IP-Turret-Kamera mit motorbetriebenem Objektiv, grau)
- TVT-5610 (4 MP IP-Turret-Kamera mit motorbetriebenem Objektiv, weiß)
- TVT-5611 (8 MP IP-Turret-Kamera mit motorbetriebenem Objektiv, grau)
- TVD-5601 (2 MP IP-Dome-Kamera mit Fix-Objektiv)
- TVD-5602 (4 MP IP-Dome-Kamera mit Fix-Objektiv)
- TVD-5603 (8 MP IP-Dome-Kamera mit Fix-Objektiv)
- TVD-5604 (2 MP IP-Dome-Kamera mit motorbetriebenem Objektiv)
- TVD-5605 (4 MP IP-Dome-Kamera mit motorbetriebenem Objektiv
- TVD-5606 (8 MP IP-Dome-Kamera mit motorbetriebenem Objektiv)
- TVD-5604E (2 MP IP-Dome-Kamera mit motorbetriebenem Objektiv)
- TVD-5605E (4 MP IP-Dome-Kamera mit motorbetriebenem Objektiv)
- TVD-5606E (8 MP IP-Dome-Kamera mit motorbetriebenem Objektiv)
- TVW-5601 (2 MP IP-Dome-Kamera mit Fix-Objektiv, 2,0 mm)
- TVW-5602 (2 MP IP-Dome-Kamera mit Fix-Objektiv, grau)
- TVW-5603 (2 MP IP-Dome-Kamera mit Fix-Objektiv, weiß)
- TVW-5604 (2 MP IP-Dome-Kamera mit Fix-Objektiv, schwarz)
- TVW-5605 (4 MP IP-Dome-Kamera mit Fix-Objektiv, grau)

Sie können die Software und die folgenden Handbücher von unserer Website herunterladen:

- TruVision IP-Kamera der Serie 6 Installationsanleitung
- TruVision IP-Kamera der Serie 6 Konfigurationshandbuch

#### **Kontaktinformationen und Handbücher**

Kontaktinformationen und die neuesten Handbücher, Tools und Firmware zum Herunterladen finden Sie auf der Website Ihrer Region:

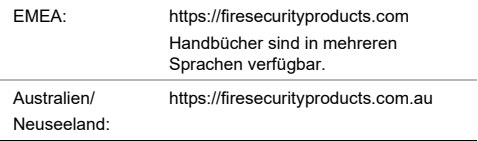

## **Installation**

In diesem Abschnitt finden Sie Informationen zur Installation der Kameras.

Vorbereitende Maßnahmen:

- Vergewissern Sie sich, dass sich das Gerät in der Verpackung in gutem Zustand befindet und alle Montageteile enthalten sind.
- Das Standard-Netzteil ist 12 V DC oder PoE (802.3 af). Stellen Sie sicher, dass Ihr Netzteil für Ihre Kamera geeignet ist.
- Stellen Sie sicher, dass alle zugehörigen Geräte während der Installation ausgeschaltet sind.
- Überprüfen Sie die Spezifikation der Produkte für die Installationsumgebung.
- Stellen Sie sicher, dass die Wand stark genug für das Vierfache des Gewichts der Kamera sowie der Halterung ist.

Bei der Kamera, die IR unterstützt, müssen Sie die folgenden Vorsichtsmaßnahmen beachten, um IR-Reflexionen zu verhindern:

• Staub oder Fett auf der Dome-Abdeckung führt zu IR-Reflexionen. Ziehen Sie die Folie erst dann von der Dome-Abdeckung ab, wenn die Installation abgeschlossen ist. Wenn sich Staub oder Fett auf der Dome-Abdeckung befindet, reinigen Sie die Dome-Abdeckung mit einem sauberen, weichen Tuch und Isopropylalkohol.

- Stellen Sie sicher, dass keine reflektierenden Oberflächen in unmittelbarer Nähe des Kameraobjektivs vorhanden sind. Das IR-Licht von der Kamera reflektiert möglicherweise in das Objektiv zurück und kann dadurch Reflexionen auslösen.
- Der Schaumstoffring um das Objektiv muss bündig an der Innenfläche der Kuppel anliegen, um das Objektiv von den IR-LEDs zu trennen. Befestigen Sie die Dome-Abdeckung so am Kameragehäuse, dass der Schaumstoffring und die Dome-Abdeckung nahtlos angebracht sind.

#### **Installationsumgebung**

Beachten Sie beim Installieren des Produkts folgende Faktoren:

- **Elektrik:** Gehen Sie bei der Installation von elektrischen Leitungen sorgfältig vor. Die Verkabelung sollte von qualifizierten Fachkräften durchgeführt werden. Schließen Sie diese Kamera ausschließlich an einen ordnungsgemäßen PoE-Switch oder an ein in der UL-Liste eingetragenes 12 V DC-Netzteil der Klasse 2 oder mit CE-Zulassung an. Schützen Sie Netzkabel und Netzteil vor Überspannung.
- **Belüftung:** Stellen Sie sicher, dass der vorgesehene Installationsort der Kamera ausreichend belüftet ist.
- **Temperatur:** Nehmen Sie die Kamera nicht in Betrieb, wenn die Werte für Temperatur, Luftfeuchtigkeit oder Spannungsversorgung außerhalb des angegebenen Bereichs liegen. Die Betriebstemperatur der Kamera ohne Heizelement liegt bei -30 bis +60 °C. Die Luftfeuchtigkeit liegt unter 90 %. Der Betriebstemperaturbereich für die Außenkameras mit eingebauten Heizelementen liegt bei -40 bis +60 °C.
- **Feuchtigkeit:** Setzen Sie die Kamera weder Regen noch Feuchtigkeit aus, und nehmen Sie sie nicht in Nassbereichen in Betrieb. Falls die Kamera nass geworden ist, schalten Sie das Gerät sofort am Netzschalter aus und lassen Sie es von einem qualifizierten Servicetechniker warten. Durch Feuchtigkeit kann die Kamera beschädigt werden und es besteht die Gefahr eines elektrischen Schlags.
- **Wartung:** Versuchen Sie nicht, die Kamera zu warten, sondern überlassen Sie dies Fachleuten. Jeder Versuch, das Gerät zu zerlegen oder die Abdeckungen zu entfernen, führt zum Verlust des Garantieanspruchs und kann außerdem schwere Verletzungen zur Folge haben. Alle Wartungsarbeiten sollten von qualifizierten Servicemitarbeitern ausgeführt werden.
- **Reinigung:** Berühren Sie die Sensormodule nicht direkt mit den Fingern. Falls eine Reinigung erforderlich ist, verwenden Sie ein mit etwas Ethanol befeuchtetes sauberes Tuch und wischen die Kamera damit leicht ab. Wenn die Kamera über einen längeren Zeitraum nicht verwendet werden soll, müssen Sie die Objektivabdeckung aufsetzen, um die Sensoren vor Schmutz zu schützen.

#### **Lieferumfang**

Überprüfen Sie Verpackung und Inhalt auf sichtbare Beschädigungen. Wenn Teile fehlen oder beschädigt sind, setzen Sie sich bitte unverzüglich mit dem Lieferanten in Verbindung. Versuchen Sie in einem solchen Fall nicht, das Gerät in Betrieb zu nehmen. Falls das Gerät zurückgesendet wird, muss hierzu die originale Verpackung verwendet werden.

#### **IP-Bullet-Kamera mit geregeltem Objektiv**

- Kamera 12 V DC-Anschluss:
	- Steckverbinder mit zwei Kontakten sowie Kennzeichnungen für positiv und negativ

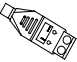

**Bohrschablone** 

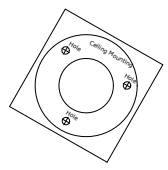

• Wasserdichte RJ45- Steckerschutzabdeckung: Wasserbeständiger Netzwerkkabelanschluss

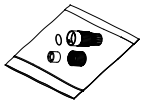

• Schrauben Trockenbaudübel 7,5 x 24,5 mm (3 St.)

$$
\left(\begin{smallmatrix} 0 & 0 & 0 \\ 0 & 0 & 0 \\ 0 & 0 & 0 \\ 0 & 0 & 0 \\ 0 & 0 & 0 \\ 0 & 0 & 0 \\ 0 & 0 & 0 \\ 0 & 0 & 0 \\ 0 & 0 & 0 & 0 \\ 0 & 0 & 0 & 0 \\ 0 & 0 & 0 & 0 \\ 0 & 0 & 0 & 0 & 0 \\ 0 & 0 & 0 & 0 & 0 \\ 0 & 0 & 0 & 0 & 0 \\ 0 & 0 & 0 & 0 & 0 & 0 \\ 0 & 0 & 0 & 0 & 0 & 0 \\ 0 & 0 & 0 & 0 & 0 & 0 \\ 0 & 0 & 0 & 0 & 0 & 0 \\ 0 & 0 & 0 & 0 & 0 & 0 & 0 \\ 0 & 0 & 0 & 0 & 0 & 0 & 0 \\ 0 & 0 & 0 & 0 & 0 & 0 & 0 \\ 0 & 0 & 0 & 0 & 0 & 0 & 0 \\ 0 & 0 & 0 & 0 & 0 & 0 & 0 & 0 \\ 0 & 0 & 0 & 0
$$

Schrauben M4 × 25 mm (3 St.)

$$
\emptyset\text{num}_\text{num}
$$

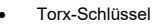

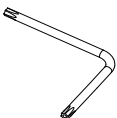

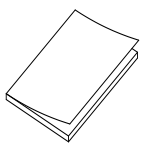

• Blatt zur Entsorgung der Batterie

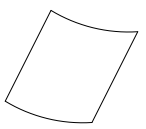

• Installationsanleitung • Blatt zur Entsorgung der Ausrüstung

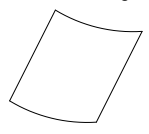

#### **IP-Bullet-Kamera mit motorgetriebenem Objektiv**

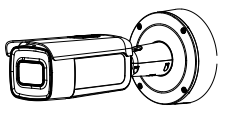

• Kamera • Montageadapterplatte

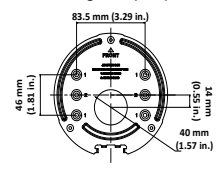

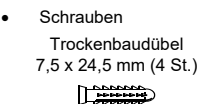

Schrauben M4 × 25 mm (4 St.)

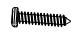

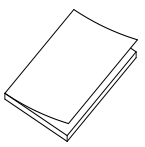

- Blatt zur Entsorgung der Batterie
	-
- Werkzeug zur Kabelführung

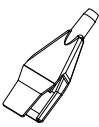

Videotestkabel

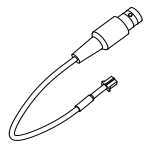

• Installationsanleitung • Blatt zur Entsorgung der Ausrüstung

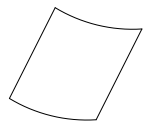

• Torx-Schlüssel

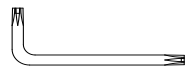

• Adapterring für G3/4

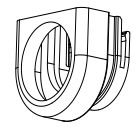

16 Installationsanleitung

- **144.1 mm (5.67 in**
- Montagehalterung Schrauben für die Montagehalterung

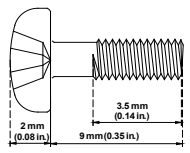

G3/4-Kabeladapter

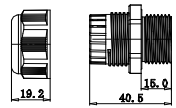

```
(mm)
```
#### **IP-Turret-Kamera mit Fix-Objektiv**

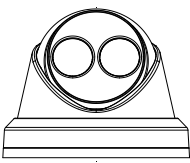

• Kamera • 12 V DC-Anschluss: Steckverbinder mit zwei Kontakten sowie Kennzeichnungen für

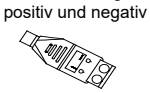

die Kamera **Drill Template** 

• Bohrschablone für

• Schrauben Trockenbaudübel 7,5 x 24,5 mm (3 St.)

 $\Gamma$   $\longrightarrow$ 

Schrauben M4 × 25 mm (3 St.)

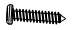

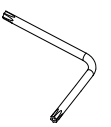

• Wasserdichte RJ45- Steckerschutzabdeckung: Wasserbeständiger Netzwerkkabelanschluss

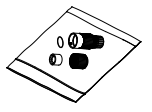

**Adapterplatte** 

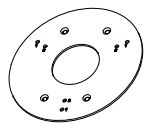

• Torx-Schlüssel • Schraube PM4 × 8 (3 St.)

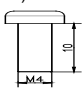

• Schraube PM6-32 × 10 (4 Stück, zum Befestigen der Turm-Kamera an einem Doppelverteilerkaste n)

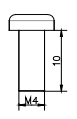

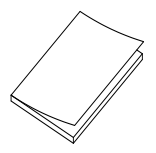

• Blatt zur Entsorgung der Ausrüstung

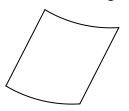

Schraube KM4 × 8 (4 Stück, zum Anbringen des Adapters an den Halterungen)

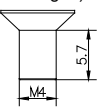

• Installationsanleitung • Installationsanleitung des Turret-Adapters

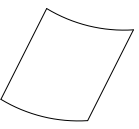

• Blatt zur Entsorgung der Batterie

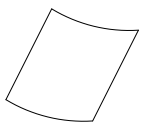

#### **IP-Turret-Kamera mit motorbetriebenem Objektiv**

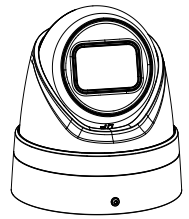

• Kamera • Montageadapterplatte

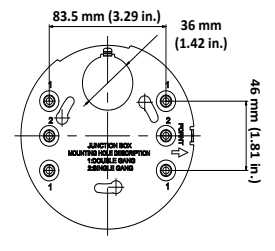

• Schrauben Trockenbaudübel 7,5 x 24,5 mm (4 St.)

 $\Box$ 

Schrauben M4 × 25 mm (4 St.)

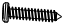

• Installationsanleitung

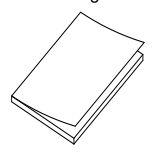

• Torx-Schlüssel

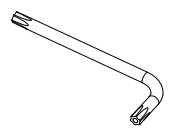

• Blatt zur Entsorgung der Batterie

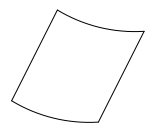

20 Installationsanleitung

• Blatt zur Entsorgung der Ausrüstung

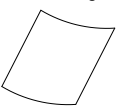

#### **IP-Dome-Kamera mit geregeltem Objektiv**

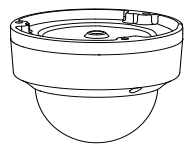

• Bohrschablone für die Kamera

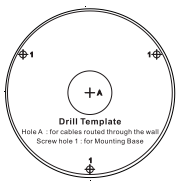

• Kamera • 12 V DC-Anschluss: Steckverbinder mit zwei Kontakten sowie Kennzeichnungen für positiv und negativ

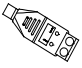

• Schrauben Trockenbaudübel 7,5 x 24,5 mm (3 St.)

$$
\bigoplus_{i=1}^n
$$

Schrauben M4 × 25 mm (3 St.)

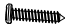

Installationsanleitung 21

• Torx-Schlüssel • Wasserabweisende

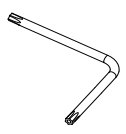

• Knebelschrauben (3 St.) • Graues Tuch

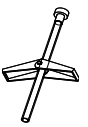

 $\mathfrak{o}$ 

Verbindungshülle: Wasserbeständiger Netzwerkkabelanschluss

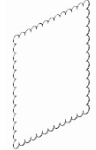

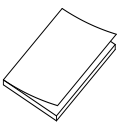

• Installationsanleitung • Blatt zur Entsorgung der Ausrüstung

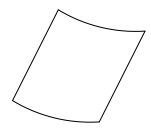

• Blatt zur Entsorgung der Batterie

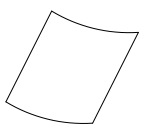

**IP-Dome-Kamera mit motorgetriebenem Objektiv**

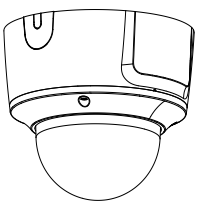

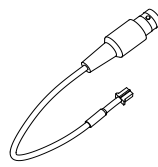

• Kamera • Montageadapterplatte

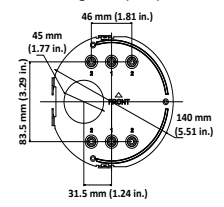

• Videotestkabel • Schrauben Trockenbaudübel 7,5 x 24,5 mm (4 St.)

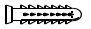

Schrauben M4 × 25 mm (4 St.)

mmmtli

• Torx-Schlüssel • Werkzeug zur

- Adapterring für G3/4 Graues Tuch
	-
- 

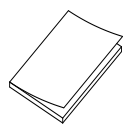

Kabelführung

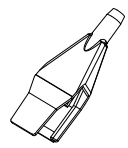

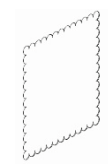

• Installationsanleitung • Blatt zur Entsorgung der Ausrüstung

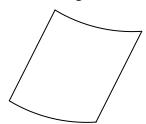

• Blatt zur Entsorgung der Batterie

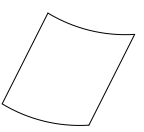

G3/4-Kabeladapter

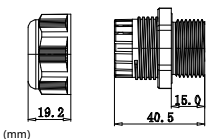

**IP-Dome-Kamera mit motorbetriebenem Objektiv (verbessertes Modell)**

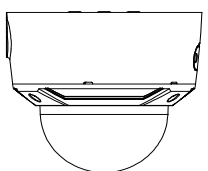

• Videotestkabel • Schrauben

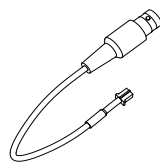

• Kamera • Montageadapterplatte

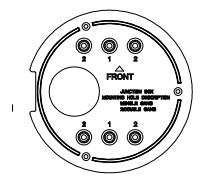

Trockenbaudübel 7,5 x 24,5 mm (4 St.)

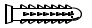

Schrauben M4 × 25 mm (4 St.)

• Torx-Schlüssel • Werkzeug zur

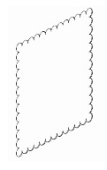

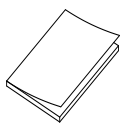

Kabelführung

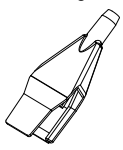

• Graues Tuch • G3/4-Kabeladapter

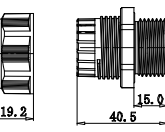

(mm)

• Installationsanleitung • Blatt zur Entsorgung der Ausrüstung

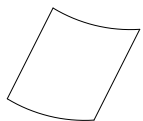

• Blatt zur Entsorgung der Batterie

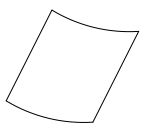

#### **IP-Keilform-Kamera mit Fix-Objektiv**

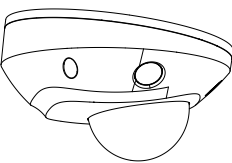

**Schrauben** Trockenbaudübel 7,5 x 24,5 mm (3 St.)

**Little** 

Schrauben M4 × 25 mm (3 St.)

tuunnum.

• Kamera • 12 V DC-Anschluss: Steckverbinder mit zwei Kontakten sowie Kennzeichnungen für positiv und negativ

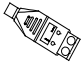

• Schrauben: M4 × 8 (3 Stück) Zum Befestigen des Keils an der Adapterplatte

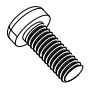

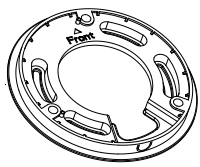

• Adapterplatte • Wasserdichte RJ45- Steckerschutzabdeckung: Wasserbeständiger Netzwerkkabelanschluss

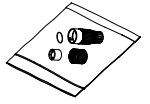

• Torx-Schlüssel • Graues Tuch

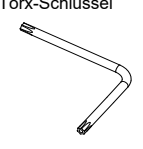

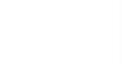

- 
- Installationsanleitung Blatt zur Entsorgung der Ausrüstung

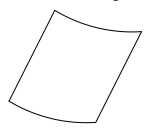

• Blatt zur Entsorgung der Batterie

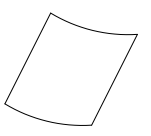

**Achtung:** Verwenden Sie ein direkt anschließbares Netzteil der Klasse 2/CE nach UL-Standard oder einen LPS-Trafo mit den auf dem Gerät angegebenen technischen Daten.

**Achtung:** Es besteht Explosionsgefahr, wenn die Batterie durch einen falschen Typ ersetzt wird. Entsorgen Sie Altbatterien gemäß den Anweisungen.

### **Kabelanforderungen**

Um einen störungsfreien Betrieb zu gewährleisten, müssen Sie folgende Kabelanforderungen sowie die Anforderungen hinsichtlich des Leistungsbedarfs für die Kameras berücksichtigen. Es werden Kabel der Kategorie 5 oder besser empfohlen. Alle Netzwerkkabel müssen entsprechend der anwendbaren Codes und Bestimmungen installiert werden. Tabelle 1 enthält die Anforderungen an die Kabel, die mit der Kamera verbunden sind.

**Tabelle 1: Empfohlene Anforderungen hinsichtlich des Leistungsbedarfs**

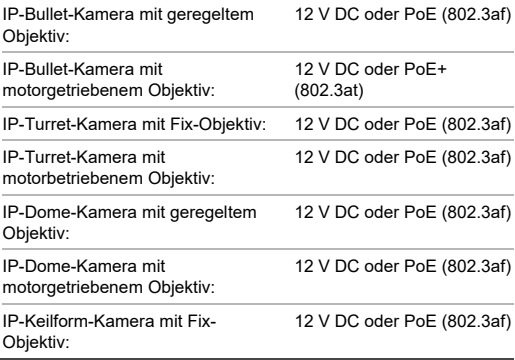
# **Kamerabeschreibung**

### **Abbildung 1: IP-Bullet-Kamera mit geregeltem Objektiv**

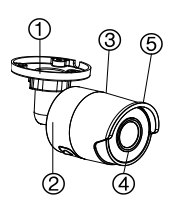

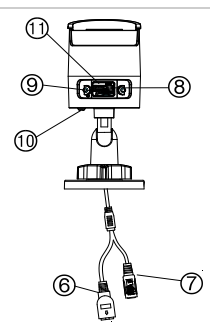

- 1. Anpassbare Halterung
- 2. Rückteil
- 3. Vorderteil
- 4. Objektiv
- 5. Sonnenschutz
- 6. PoE-Port (RJ45- Ethernet)
- 7. 12 V Gleichstrom
- 8. Reset-Taste
- 9. MicroSD-Kartensteckplatz
- 10. Erdungsschraube
- 11. Serieller Port (werksseitige Verwendung)

### **Abbildung 2: IP-Bullet-Kamera mit motorgetriebenem Objektiv**

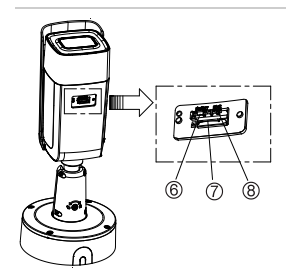

- 1. Alarm 1 Eingang/ 1 Ausgang (bis  $12 \text{ V}$  DC, 30 mA)
- 2. 12 V Gleichstrom
- 3. PoE-Port (RJ45- Ethernet)
- 4. Audio 1 Eingang (Line In/Mic In)

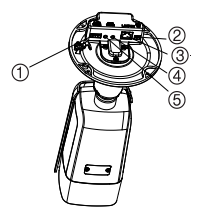

- 5. Audio 1 Ausgang (Line Out)
- 6. Reset-Taste
- 7. MicroSD-Kartensteckplatz
- 8. 960H-Analogausgang

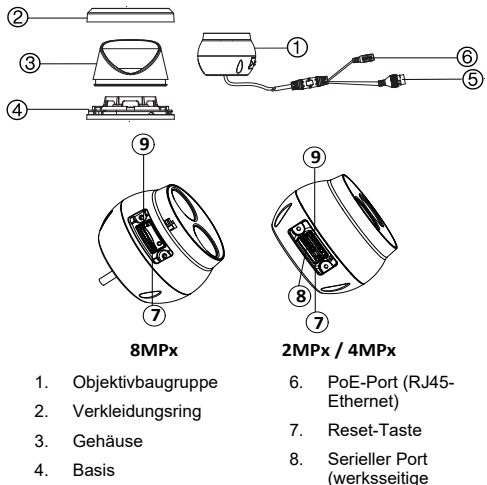

### **Abbildung 3: IP-Turret-Kamera mit Fix-Objektiv**

- 5. 12 V Gleichstrom
- Verwendung)
- 9. MicroSD-Kartensteckplatz

## **Abbildung 4: IP-Turret-Kamera mit motorbetriebenem Objektiv**

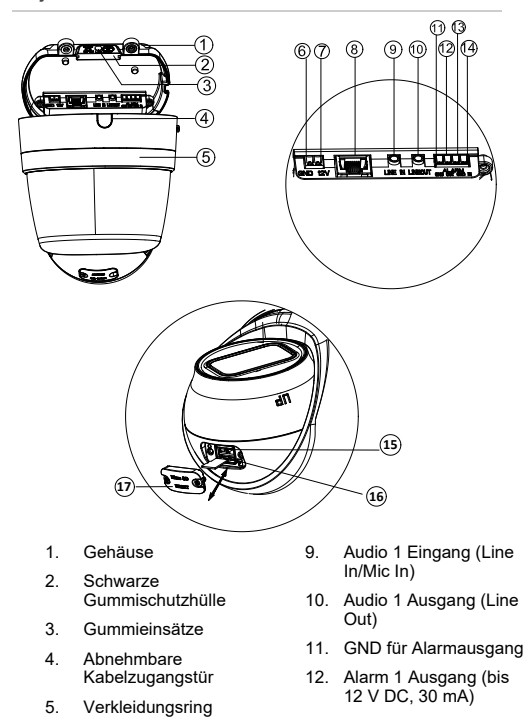

- 6. GND für 12 V Gleichspannung
- 7. Positiver Pol für 12 V Gleichspannung
- 8. PoE-Port (RJ45- Ethernet)
- 13. GND für Alarmeingang
- 14. Alarm 1 Eingang
- 15. Reset-Taste
- 16. MicroSD-Kartensteckplatz
- 17. Abdeckung für SD-Karte

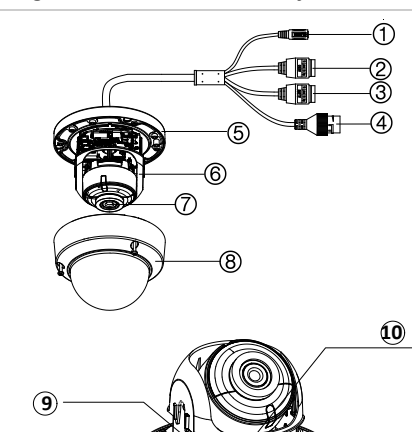

**Abbildung 5: IP-Dome-Kamera mit Fix-Objektiv**

- 1. 12 V Gleichstrom
- 2. Audio 1 Eingang (Line In/ Mic In)/1 Ausgang (Line Out)
- 3. Alarm 1 Eingang/ 1 Ausgang (bis 12 V DC, 30 mA)
- 4. PoE-Port (RJ45- Ethernet)
- 5. Basis
- 6. Dome-Auskleidung
- 7. Objektiv
- 8. Gehäuseabdeckung
- 9. SD-Kartensteckplatz
- 10. Reset-Taste

36 Installationsanleitung

**Hinweis:** Wenn Sie die Kamera auf die Standardeinstellungen zurücksetzen möchten, halten Sie die RESET-Taste gedrückt, und schalten Sie die Kamera ein. Halten Sie nach dem Hochfahren der Kamera die RESET-Taste für weitere 20 Sekunden gedrückt.

**Abbildung 6: IP-Dome-Kamera mit motorbetriebenem Objektiv und verbesserte IP-Dome-Kamera mit motorbetriebenem Objektiv**

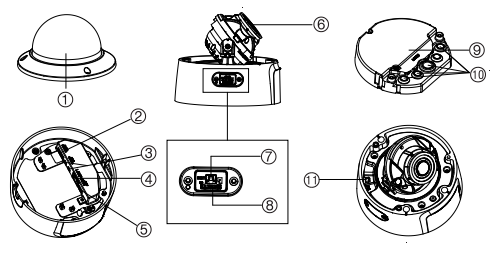

- 1. Gehäuseabdeckung
- 2. Audioeingang 1 (Line In/Mikrofoneingang) / 1 Ausgang (Line Out)
- 3. Alarm 1 Eingang/1 Ausgang (bis zu 12 V DC, 30 mA)
- 4. PoE-Port (RJ45-Ethernet)
- 5. 12 V Gleichstrom
- 6. Objektivbaugruppe
- 7. Reset-Taste
- 8. MicroSD-Kartensteckplatz
- 9. Montagehalterung
- 10. Gummidichtung
- 11. 960H-Ausgang

**Hinweis:** Wenn Sie die Kamera auf die Standardeinstellungen zurücksetzen möchten, halten Sie die RESET-Taste gedrückt, und schalten Sie die Kamera ein. Halten Sie nach dem

**Hinweis:** Wenn Sie die Kamera auf die Standardeinstellungen zurücksetzen möchten, halten Sie die RESET-Taste gedrückt, und schalten Sie die Kamera ein. Halten Sie nach dem Hochfahren der Kamera die RESET-Taste für weitere 20 Sekunden gedrückt.

Für einen korrekten Sitz müssen die Zugangsabdeckung zur SD-Karte und die Reset-Taste so installiert werden, dass der dickere Abschnitt der Abdeckung in Richtung der Basis der Dome-Kamera zeigt.

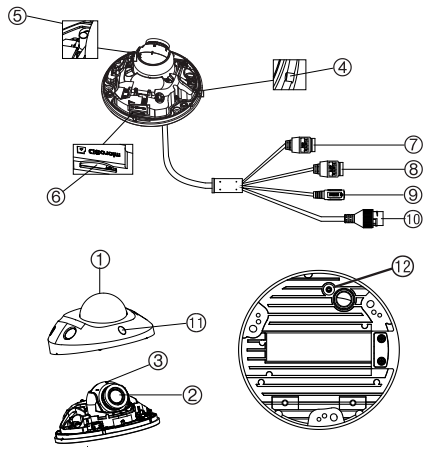

### **Abbildung 7: IP-Keilform-Kamera mit Fix-Objektiv**

- 1. Gehäuseabdeckung
- 2. Objektivbaugruppe
- 3. Kamerabaugruppe
- 4. MIC (Mikrofon)
- 5. Reset-Taste
- 6. MicroSD-Kartensteckplatz
- 7. Audio 2 Eingänge. Line In oder MIC (integriertes Mikrofon)/1 Ausgang
- 8. Alarm 1 Eingang/ 1 Ausgang
- 9. 12 V Gleichstrom
- 10. PoE-Port (RJ45- Ethernet)
- 11. IR-Strahler
- 12. Erde

Installationsanleitung 39

**Hinweis:** Wenn Sie die Kamera auf die Standardeinstellungen zurücksetzen möchten, halten Sie die RESET-Taste gedrückt, und schalten Sie die Kamera ein. Halten Sie nach dem Hochfahren der Kamera die RESET-Taste für weitere 20 Sekunden gedrückt.

## **Einrichten der Kamera**

**Hinweis:** Wenn die Lichtverhältnisse, unter denen die Kamera eingebaut wird, schnellen, starken Schwankungen unterworfen sind, funktioniert die Kamera möglicherweise nicht wie vorgesehen.

**So nehmen Sie die Kamera schnell in Betrieb:**

- 1. Bereiten Sie die Montageoberfläche vor.
- 2. Befestigen Sie die Kamera mit den geeigneten Befestigungselementen an der Montageoberfläche. Siehe "Montage der Keilform-Kamera" auf Seite 73.
- 3. Richten Sie das Netzwerk und die Streaming-Parameter der Kamera ein, sodass die Kamera über das Netzwerk gesteuert werden kann. Weitere Informationen finden Sie im Konfigurationshandbuch für die TruVision IP-Kamera der Serie 6.
- 4. Programmieren Sie die Kamera dem Standort entsprechend. Weitere Informationen finden Sie im Konfigurationshandbuch für die TruVision IP-Kamera der Serie 6.

# **IR-Strahler**

Die integrierten IR-Strahler der Kamera liefern auch bei schlechten Lichtverhältnissen Videos in hoher Qualität, auch wenn keine andere Lichtquelle verfügbar ist.

Konfigurieren Sie die IR-Strahler über einen Webbrowser oder eine Client-Software, z. B. TruVision Navigator. Bei aktivierter Funktion leuchtet das IR-Licht, wenn die Kamera in den Nachtmodus (Schwarzweiß) wechselt. Andernfalls ist das IR-Licht immer aus.

Die Größe des sichtbaren IR-Bereichs ist von mehreren Faktoren, z. B. Wetter, IR-Reflexionen der Objekte im Bild, Objektivanpassung und Kameraeinstellungen, abhängig. Im Datenblatt der Kamera finden Sie Informationen zum normalen IR-Bereich.

**Hinweis:** Installieren Sie die IR-Kamera nicht in der Nähe und in Richtung eines Objekts wie eines Baums oder einer Wand. Andernfalls verursacht die Reflexion eine Überbelichtung und einen Detailverlust im Sichtfeld.

# **Zugriff auf die SD-Karte**

Setzen Sie eine MicroSD-Karte mit bis zu 128 GB ein, um die Kamera als zusätzliches Aufnahme- oder Sicherungsgerät für den Fall zu verwenden, dass die Kommunikation mit dem Netzwerk-Videorekorder ausfällt (siehe Abbildung 1 auf Seite 31). Die Karte ist nicht im Lieferumfang der Kamera enthalten.

Die aufgezeichneten Video- und Protokolldateien können über den Webbrowser oder über TruVision Navigator aufgerufen werden.

# **Montage der Bullet-Kamera**

Montieren Sie die Kamera an einer Decke oder Wand.

**Montage der IP-Bullet-Kamera mit geregeltem Objektiv**

- 1. Verwenden Sie die mitgelieferte Schablone, um den Montagebereich zu kennzeichnen. Bohren Sie die Schraubenlöcher in die Decke oder Wand. Wenn die Kabel von der Kamerabasis aus verlegt werden müssen, bohren Sie eine Kabeldurchführung in die Decke oder **Wand**
- 2. Befestigen Sie die Montagebasis mit den drei Montageschrauben und Trockenbaudübeln an der Decke oder Wand.

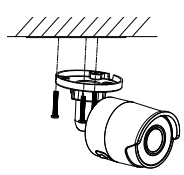

3. Lösen Sie die große Mutter an der Basis der Montagehalterung, um den Sichtwinkel der Kamera einzustellen.

Schwenkrichtung: Einstellbar von 0 bis 360°

Neigerichtung: Einstellbar von 0 bis 90°

Drehrichtung: Einstellbar von 0 bis 360°

4. Stellen Sie das Objektiv auf den gewünschten Überwachungswinkel ein. Ziehen Sie die Anpassungsmuttern fest, um die Installation abzuschließen.

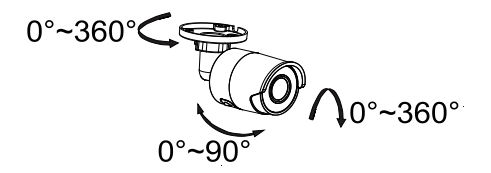

**So montieren Sie die IP-Bullet-Kamera mit motorbetriebenem Objektiv:**

1. Bohren Sie entsprechend den Löchern 1 auf der Adapterplatte Schraubenlöcher in die Wand/Decke.

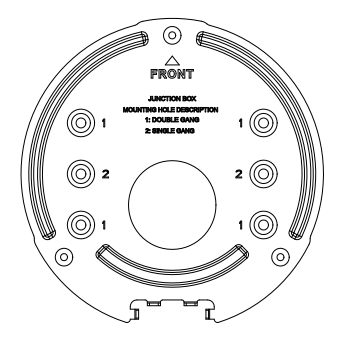

2. Befestigen Sie die Montageadapterplatte mithilfe der Schrauben an der Wand/Decke.

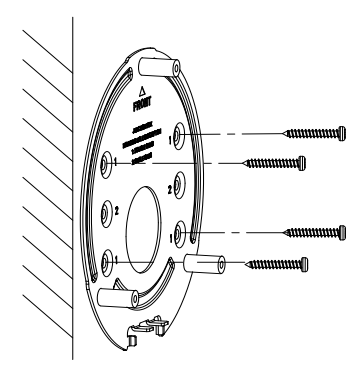

3. Lösen Sie die Schrauben, um die Montagehalterung zu entfernen.

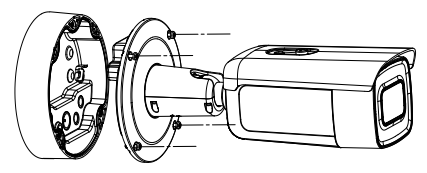

- 4. Verlegen Sie die Kabel durch die Verschlussstopfen in der Montagehalterung.
	- a) Durchstechen Sie die Verschlussstopfen auf der Montagehalterung.
	- b) Führen Sie die Kabel durch die Verschlussstopfen.

#### **Hinweis:**

- Verwenden Sie für die RJ45-Netzwerkschnittstelle das mitgelieferte Kabelführungswerkzeug.
- Führen Sie für die Audioschnittstelle zuerst das Audiokabel durch den Verschlussstopfen und verbinden Sie dann den Audiostecker mit dem Kabel.

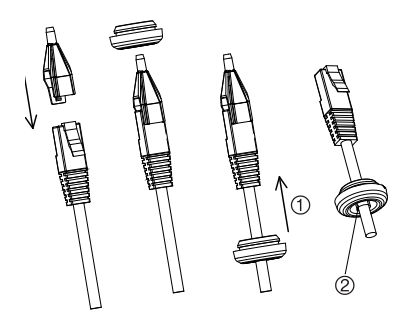

- 1. Ziehen Sie den Verschlussstopfen zurück
- 2. Valgus

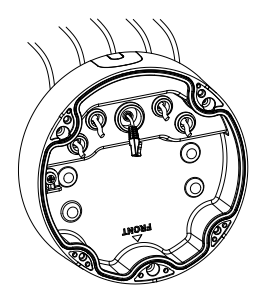

5. Befestigen Sie die Montagehalterung mithilfe von Schrauben an der Wand/Decke.

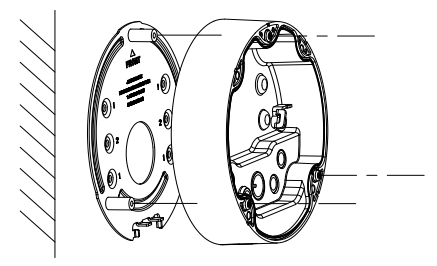

6. Haken Sie die Kamera mithilfe der Sicherungsschnur in der Montagehalterung ein und verbinden Sie die Kabel mit der Kamera.

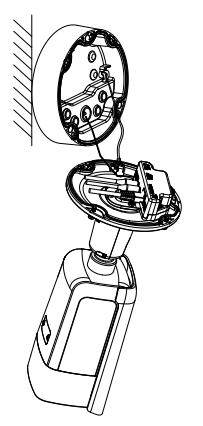

7. Befestigen Sie die Kamera mit den Schrauben an der Montagehalterung.

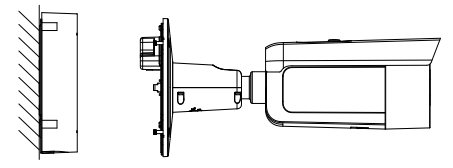

8. Stellen Sie den Sichtwinkel ein.

Die 3-Achsen-Einstellung (Schwenken/Neigen/Drehen) ermöglicht das Einstellen der optimalen Kameradrehung und -position. Führen Sie die folgenden Schritte aus, um den Sichtwinkel einzustellen.

- a) Lösen Sie die Sicherungsschraube mithilfe des mitgelieferten Schraubenschlüssels.
- b) Passen Sie den Blickwinkel der Kamera an. Der Einstellbereich beim Schwenken reicht von 0° bis 360°, beim Neigen von 0° bis 90° und beim Drehen von 0° bis 360°.
- c) Ziehen Sie die Sicherungsschraube fest.

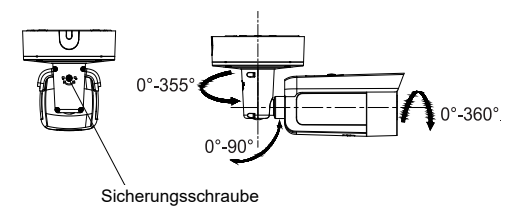

## **Montage der Turm-Kamera**

**So montieren Sie die Turret-Kamera mit Fix-Objektiv auf einer Oberfläche:**

1. Platzieren Sie die Bohrschablone (mitgeliefert) an der Stelle auf der Oberfläche, an der die Kamera montiert werden soll. Bohren Sie anhand der Öffnungen mit der Kennzeichnung "1" in der Bohrschablone Löcher in die Oberfläche.

Schneiden Sie eine Kabeldurchführung in die Montageoberfläche, um den Kabelbaum durch die Montageoberfläche zu führen. Verwenden Sie dabei den Buchstaben "A" auf der Bohrschablone als Referenz. Überspringen Sie diesen Schritt, wenn Sie die Kabel an der Oberfläche verlegen möchten.

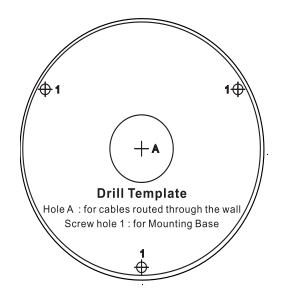

Für die Montage der Turret-Kamera an einer Wandhalterung oder einem anderen Zubehörteil ist eine Adapterplatte im Lieferumfang enthalten. Installieren Sie die Adapterplatte mit drei Schrauben vom Typ PM4 x 8 am Zubehörteil mit der Zahl "2" als Referenz.

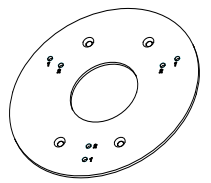

- 2. Drehen Sie den Verkleidungsring gegen den Uhrzeigersinn, um ihn von der Kamera zu entfernen.
- 3. Verlegen Sie die Kabel direkt durch die Basis der Kamera.
- 4. Installieren Sie die Kamera mit den beiliegenden Befestigungselementen an der Montageoberfläche.
- 5. Schließen Sie die entsprechenden Strom- und Netzwerkkabel an.
- 6. Stellen Sie das Objektiv ein.
	- a) Lösen Sie die Sicherungsschraube mit einem Torx-Schraubendreher.
	- b) Drehen Sie die Objektivbaugruppe, um den Schwenkwinkel einzustellen. Drehen Sie die Objektivbaugruppe, um den Neigewinkel einzustellen.
	- c) Ziehen Sie die Torx-Schraube fest, um das Objektiv im gewünschten Überwachungswinkel zu fixieren.

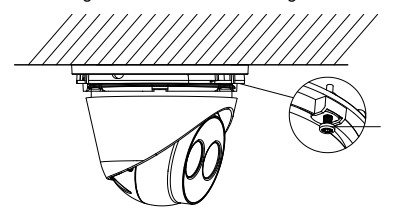

Torx-Schraube

7. Befestigen Sie den Verkleidungsring an der Kamera, und drehen Sie ihn im Uhrzeigersinn, um ihn zu fixieren.

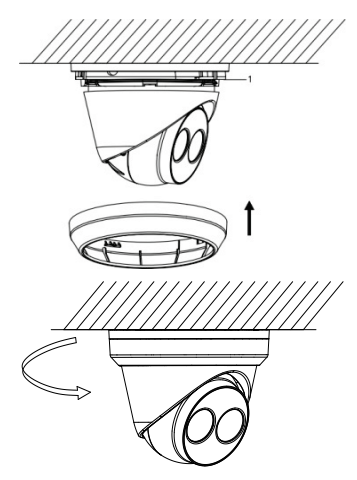

**So montieren Sie die Turret-Kamera mit motorbetriebenem Objektiv an einer Decke oder Wand:**

1. Markieren Sie mit der Turret-Adapterplatte die Befestigungslöcher für die Platte. Verwenden Sie die vier mit der Nummer 1 gekennzeichneten Löcher.

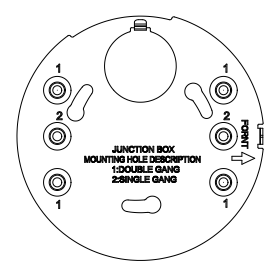

2. Fixieren Sie den Montageadapter mit den mitgelieferten Schrauben an der Montagefläche.

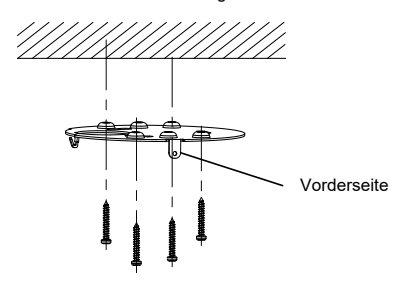

3. Haken Sie die Kamera mithilfe der Sicherungsschnur am Adapter ein.

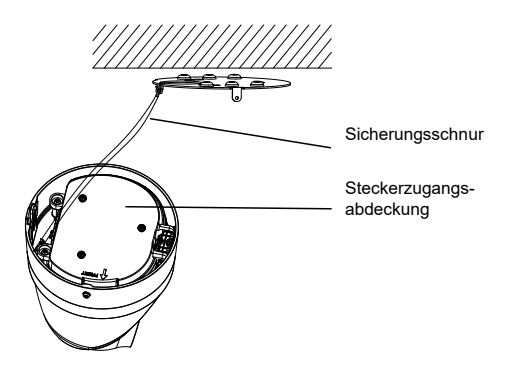

4. Lösen Sie für den Zugang zu den Steckern die beiden Schrauben mit dem Torx-Schlüssel und heben Sie die Zugangsabdeckung an. Der schwarze Gummieinsatz am Rand der Abdeckung ist erforderlich, um die Schutzart IP67 aufrechtzuerhalten. Entfernen Sie nur die Stecker, die die Zugangsports abdecken, die für die Kabel erforderlich sind, die an die Kamera angeschlossen werden.

Im Lieferumfang der Kamera ist ein Ersatzgummieinsatz enthalten, falls eine größere Kabelzugangsöffnung erforderlich sein sollte.

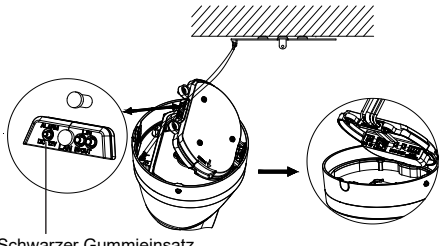

Schwarzer Gummieinsatz

#### **Hinweis:**

Entfernen Sie beim Verlegen der Kabel die gesamte Gummidichtung, entfernen Sie dann die Dichtungssäule und führen Sie abschließend Draht ein. Lassen Sie andernfalls den Verschlussstopfen intakt.

5. Sobald alle Kabelanschlüsse hergestellt sind, drücken Sie die Zugangsabdeckung wieder nach unten und ziehen Sie die Torx-Schrauben fest. Richten Sie den Turm an der Montageplatte aus. Als Hilfe finden Sie auf der Turmbasis und der Montageplatte einen Pfeil und den Hinweis FRONT (vorn). Richten Sie die drei Kreuzschlitzschrauben auf der Zugangsabdeckung an den drei Schlitzen in der Adapterplatte aus. Drehen Sie den Turm bis zum Anschlag im Uhrzeigersinn. Ziehen Sie die Torx-Sicherungsschraube an der Basis des Turms fest.

#### Torx-Sicherungsschraube

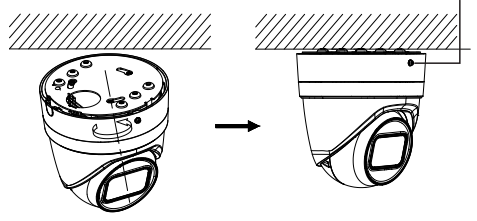

- 6. Stellen Sie die Objektivposition ein.
	- a) Um die Objektivposition einzustellen, entfernen Sie den Verkleidungszierring, indem Sie ihn in die entriegelte Position drehen (siehe Hinweis am Verkleidungsring). Lösen Sie die jetzt sichtbare Torx-Schraube zur Objektiveinstellung.

Torx-Schraube zur Einstellung des Objektivs

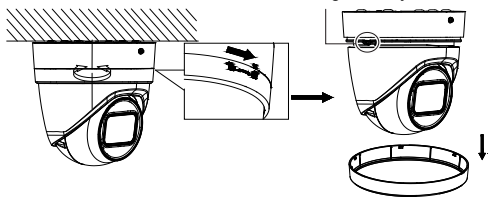

b) Drehen Sie die Objektivbaugruppe, um den Schwenk-/Neigewinkel einzustellen.

c) Ziehen Sie die Schraube zur Objektiveinstellung fest, um das Objektiv im gewünschten Überwachungswinkel zu fixieren.

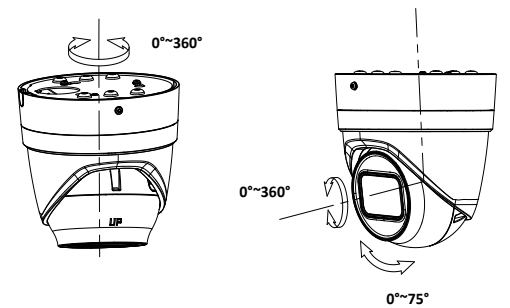

7. Bringen Sie den Verkleidungsring wieder an der Kamera an und drehen Sie ihn im Uhrzeigersinn, um ihn zu fixieren.

**So montieren Sie die Turret-Kamera mit motorbetriebenem Objektiv an einer Wand:**

In der Installationsanleitung des TVD-CB6-Montagekits finden Sie Anweisungen zum Anbringen der Turret-Kamera mit motorbetriebenem Objektiv an der Wand.

# **Montage der Dome-Kamera**

**So montieren Sie die Dome-Kamera mit Fix-Objektiv mithilfe einer Wandhalterung an einer Decke oder Wand:**

1. Platzieren Sie die Bohrschablone (mitgeliefert) an der Stelle auf der Oberfläche, an der die Kamera montiert werden soll. Bohren Sie anhand der Öffnungen mit der Kennzeichnung "1" in der Bohrschablone Löcher in die Oberfläche.

Schneiden Sie eine Kabeldurchführung in die Montageoberfläche, um den Kabelbaum durch die Montageoberfläche zu führen. Verwenden Sie dabei den Buchstaben "A" auf der Bohrschablone als Referenz. Überspringen Sie diesen Schritt, wenn Sie die Kabel an der Oberfläche verlegen möchten.

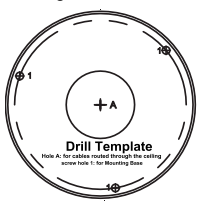

2. Lösen Sie mit dem mitgelieferten Torx-Schlüssel die Schrauben, um die Kuppelabdeckung zu entfernen.

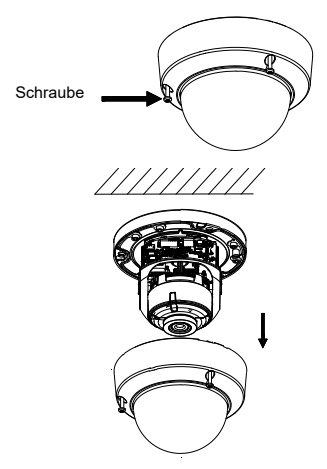

3. Installieren Sie die Dome-Kamera mit den beiliegenden Befestigungselementen an der Montageoberfläche.

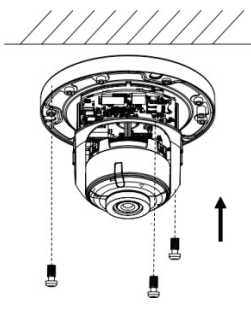

4. Lösen Sie die Schrauben für die Neigungseinstellung (siehe Abbildung unten) und stellen Sie die Neigeposition der Objektivbaugruppe innerhalb eines Bereichs von 75 Grad ein. Ziehen Sie die Schrauben für die Neigungseinstellung wieder fest.

Drehen Sie die Kuppelauskleidung, um die Schwenkposition in einem Bereich von 355 Grad anzupassen. Drehen Sie die Objektivbaugruppe (0 bis 355°), um den gewünschten Überwachungswinkel einzustellen.

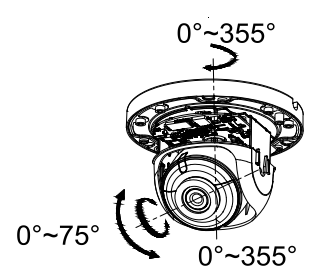

5. (Optional) Bei Verwendung einer microSD-Karte (nicht im Lieferumfang enthalten):

Drücken Sie auf die microSD-Karte, um sie zu entnehmen. Die microSD-Karte wird ausgeworfen.

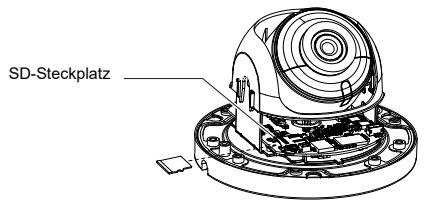

6. Bringen Sie das Kuppelgehäuse wieder an, und ziehen Sie die Torx-Schrauben fest.

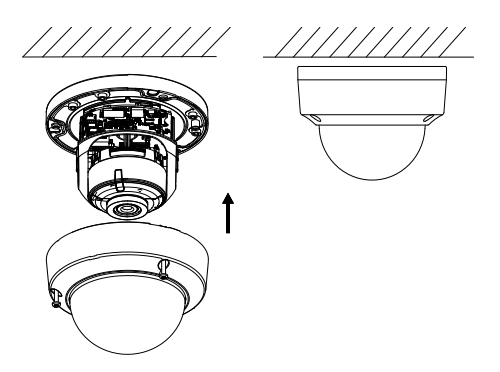

**So befestigen Sie die Dome-Kamera mit motorbetriebenem Objektiv an einer Decke:**

1. Heben Sie das Kameragehäuse an, um es von der Montagehalterung und der Montageadapterplatte zu trennen.

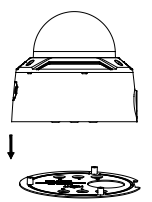

2. Trennen Sie die Montagehalterung und die Kamera voneinander.

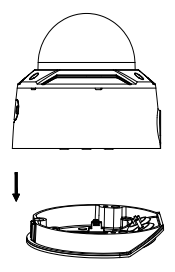

3. Schrauben Sie die Kuppel vom Kameragehäuse ab.

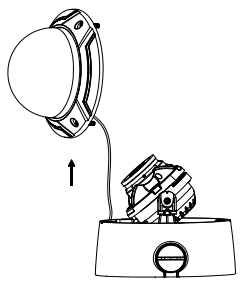

4. Markieren Sie vier Schraubenlöcher am gewünschten Montageort mit den mit "2" gekennzeichneten Bohrungen auf der Montageadapterplatte.

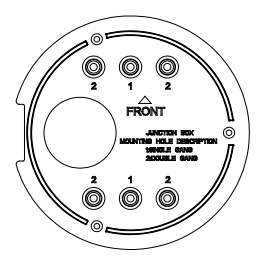

5. Befestigen Sie die Montageadapterplatte mithilfe der vier mitgelieferten Schrauben an der Decke.

**Hinweis**: Verwenden Sie Spreizschrauben bei einer Betondecke und selbstschneidende Schrauben bei einer Holzdecke.

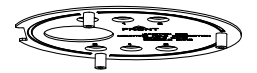

- 6. Verlegen Sie die Kabel durch die Verschlussstopfen in der Montagehalterung.
- a) Durchstechen Sie die Verschlussstopfen an der Montagehalterung.
- b) Führen Sie die Kabel durch die Verschlussstopfen.

#### **Hinweis:**

• Verwenden Sie für die RJ45-Netzwerkschnittstelle das mitgelieferte Kabelführungswerkzeug.

Installationsanleitung 63

• Führen Sie für die Audioschnittstelle zuerst das Audiokabel durch den Verschlussstopfen und verbinden Sie dann den Audiostecker mit dem Kabel.

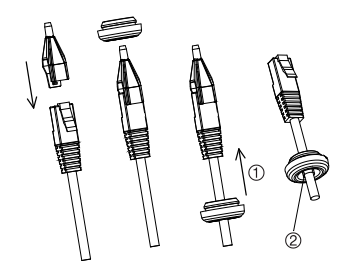

- 1. Ziehen Sie den Verschlussstopfen zurück.
- 2. Valgus

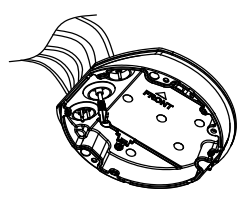

7. Richten Sie die "FRONT"-Markierungen auf der Montagehalterung und der Montageadapterplatte aneinander aus. Fixieren Sie die Montagehalterung mit drei Schrauben an der Montageadapterplatte.

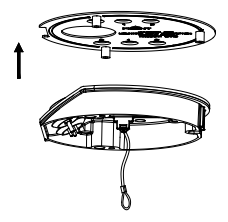

- 8. Hängen Sie das Kameragehäuse in die Sicherungsschnur ein.
- 9. Schließen Sie die Kabel an die entsprechenden Stecker an der Kamerabasis an.

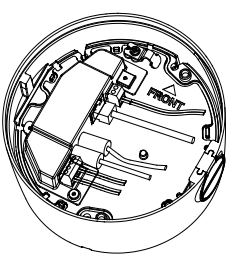

10. Befestigen Sie das Kameragehäuse mit drei Schrauben an der Montagehalterung.

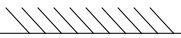

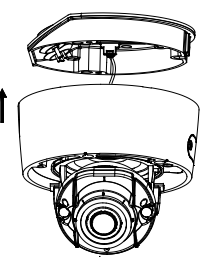

11. Lösen Sie die Schrauben für die Neigungseinstellung und stellen Sie die Neigeposition der Objektivbaugruppe innerhalb eines Bereichs von 75 Grad ein. Ziehen Sie die Schrauben für die Neigungseinstellung wieder fest. Drehen Sie die Dome-Auskleidung, um die Schwenkposition in einem Bereich von 355 Grad anzupassen. Drehen Sie die Objektivbaugruppe (0 bis 355°), um den gewünschten Überwachungswinkel einzustellen.

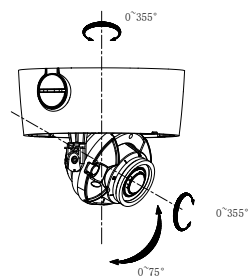
12. Bringen Sie die Blase wieder am Kameragehäuse an und richten Sie den Pfeil am Verkleidungsring auf den Pfeil an der Dome aus (nur bei Modellen mit Rev. A vorhanden), um sicherzustellen, dass die Kuppelabdeckung sicher am Kameragehäuse befestigt ist. Fixieren Sie die Kuppelabdeckung mit der Torx-Schraube.

**So befestigen Sie die Dome-Kamera mit motorbetriebenem Objektiv (verbessertes Modell) an einer Decke:**

1. Heben Sie das Kameragehäuse an, um es von der Montagehalterung und der Montageadapterplatte zu trennen.

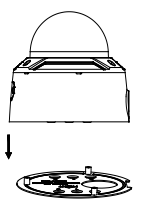

2. Trennen Sie die Montagehalterung und die Kamera voneinander.

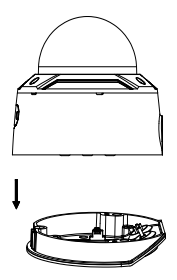

3. Schrauben Sie die Kuppel vom Kameragehäuse ab.

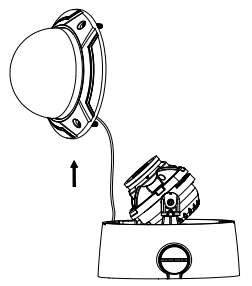

4. Markieren Sie vier Schraubenlöcher am gewünschten Montageort mit den mit "2" gekennzeichneten Bohrungen auf der Montageadapterplatte.

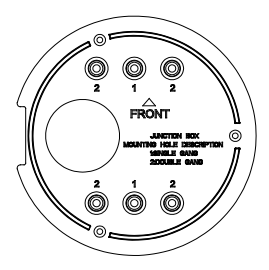

5. Befestigen Sie die Montageadapterplatte mithilfe der vier mitgelieferten Schrauben an der Decke.

**Hinweis**: Verwenden Sie Spreizschrauben bei einer Betondecke und selbstschneidende Schrauben bei einer Holzdecke.

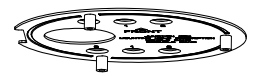

- 6. Verlegen Sie die Kabel durch die Verschlussstopfen in der Montagehalterung.
- a) Durchstechen Sie die Verschlussstopfen an der Montagehalterung.
- b) Führen Sie die Kabel durch die Verschlussstopfen.

#### **Hinweis:**

- Verwenden Sie für die RJ45-Netzwerkschnittstelle das mitgelieferte Kabelführungswerkzeug.
- Führen Sie für die Audioschnittstelle zuerst das Audiokabel durch den Verschlussstopfen und verbinden Sie dann den Audiostecker mit dem Kabel.

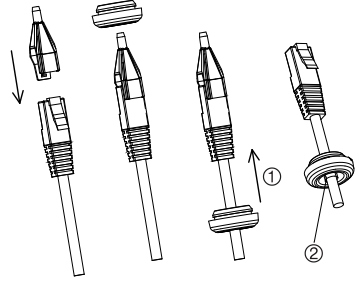

- 1. Ziehen Sie den Verschlussstopfen zurück.
- 2. Valgus
- 7. Richten Sie die "FRONT"-Markierungen auf der Montagehalterung und der Montageadapterplatte aneinander aus. Fixieren Sie die Montagehalterung mit drei Schrauben an der Montageadapterplatte.

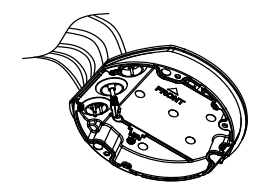

- 8. Hängen Sie das Kameragehäuse in die Sicherungsschnur ein.
- 9. Schließen Sie die Kabel an die entsprechenden Stecker an der Kamerabasis an.

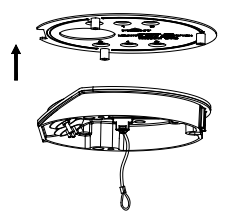

10. Befestigen Sie das Kameragehäuse mit drei Schrauben an der Montagehalterung.

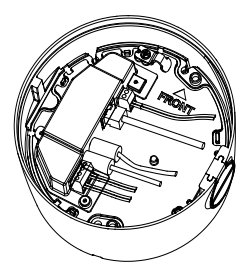

11. Lösen Sie die Schrauben für die Neigungseinstellung und stellen Sie die Neigeposition der Objektivbaugruppe innerhalb eines Bereichs von 75 Grad ein. Ziehen Sie die Schrauben für die Neigungseinstellung wieder fest. Drehen Sie die Dome-Auskleidung, um die Schwenkposition in einem Bereich von 355 Grad anzupassen. Drehen Sie die Objektivbaugruppe (0 bis 355°), um den gewünschten Überwachungswinkel einzustellen.

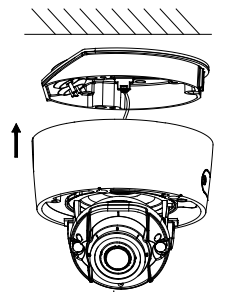

12. Bringen Sie die Kuppel wieder am Kameragehäuse an und ziehen Sie die Torx-Schraube fest

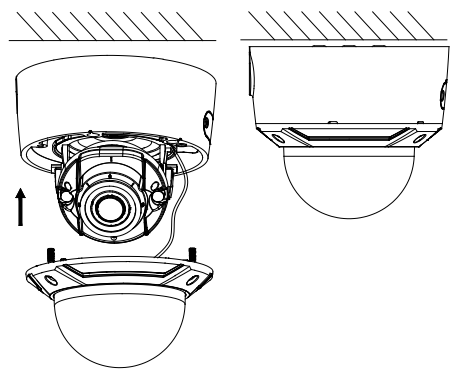

**So befestigen Sie die Dome-Kamera mit motorbetriebenem Objektiv an einer Wand:**

In der Installationsanleitung des TVD-CB7-Montagekits finden Sie Anweisungen zum Anbringen der Dome-Kamera mit motorbetriebenem Objektiv an der Wand.

## **Montage der Keilform-Kamera**

**So montieren Sie die Keilform-Kamera mit Fix-Objektiv auf einer Oberfläche:**

1. Verwenden Sie die mitgelieferte Schablone, um den Montagebereich zu kennzeichnen. Bohren Sie anhand der Öffnungen mit der Kennzeichnung "1" in der Bohrschablone Löcher in die Oberfläche.

Installationsanleitung 73

Schneiden Sie eine Kabeldurchführung in die Montageoberfläche, um den Kabelbaum durch die Montageoberfläche zu führen. Verwenden Sie dabei den Buchstaben "A" auf der Bohrschablone als Referenz. Überspringen Sie diesen Schritt, wenn Sie die Kabel an der Oberfläche verlegen möchten.

2. Befestigen Sie die Adapterplatte mithilfe der Bohrschablone an der Montageoberfläche.

> **Hinweis:** Bei Bedarf können Sie zur Kabeldurchführung die ausgestanzte Lasche an der Seite der Adapterplatte entfernen.

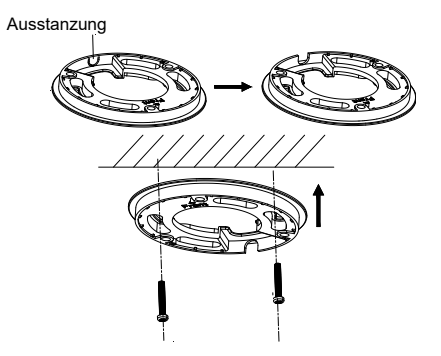

3. Lösen Sie die Torx-Schrauben mit einem Torx-Schlüssel (im Lieferumfang enthalten), um die Kuppelabdeckung zu entfernen.

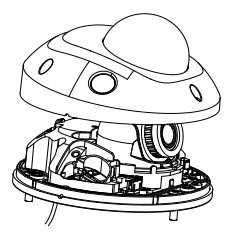

4. Bringen Sie die Kamerabasis an der Adapterplatte oder direkt auf der Montageoberfläche an.

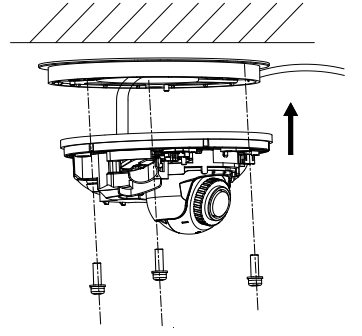

5. Lösen Sie die Sicherungsschraube neben der Reset-Taste mithilfe des Kreuzschlitzschraubendrehers. Stellen Sie den Sichtwinkel der Kamera ein. Der Einstellbereich beim Schwenken reicht von -30° bis 30°, beim Neigen von 0° bis 75° und beim Drehen von 0° bis 360°. Falls erforderlich, lösen Sie die Sicherungsschraube noch etwas mehr, um die Drehung zu erleichtern.

Installationsanleitung 75

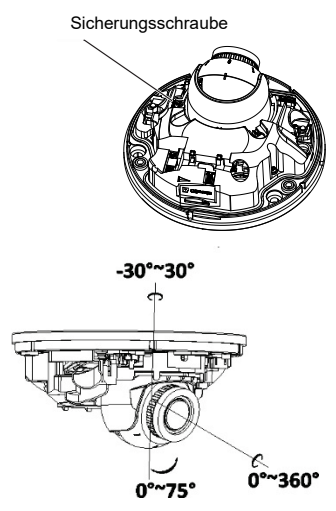

6. Bringen Sie die Kuppelabdeckung wieder an der Kamerabasis an.

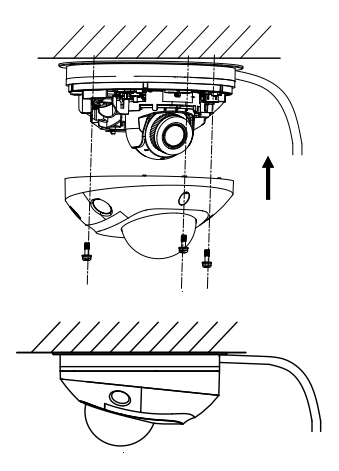

## **Verwendung der wasserdichten Steckerschutzabdeckung**

Bei der Installation einer Kamera im Freien wird empfohlen, die mitgelieferte wasserdichte RJ45-Steckerschutzabdeckung zu verwenden. Zusätzlicher Schutz bietet der Einsatz von wetterfestem Klebeband (nicht im Lieferumfang enthalten).

#### **Abbildung 8: Komponenten der wasserdichten RJ45- Steckerschutzabdeckung**

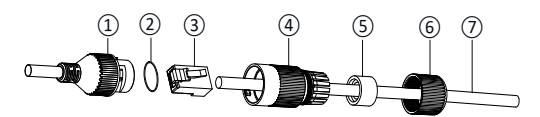

- 1. RJ45-Stecker am Kabelbaum
- 2. Gummischeibe
- 3. RJ45-Netzwerkstecker
- 4. Schutzhülse für Stecker
- 5. Gummidichtung
- 6. Schraubverschluss
- 7. Netzwerkkabel vom Router/Switch

**So installieren Sie die wasserdichte RJ45- Steckerschutzabdeckung:**

- 1. Der RJ45-Stecker passt nicht durch die Komponenten der Schutzabdeckung. Die Komponenten der Abdeckungsbaugruppe sollten vor dem Crimpen des RJ45-Steckers auf dem Netzwerkkabel platziert werden. Führen Sie das Netzwerkkabel ⑦ in der in Abbildung 8 dargestellten Reihenfolge durch die Schraubkappe ⑥, die Gummidichtung ⑤ (der flache Teil der Gummidichtung geht in Richtung der Schraubkappe) und die Steckerschutzhülse ④.
- 2. Crimpen Sie einen RJ45-Netzwerkstecker ③ auf das Kabelende. Achten Sie dabei auf die richtige Reihenfolge der verdrillten Adernpaare.
- 3. Setzen Sie die Gummiunterlegscheibe ② auf das Gegenende des RJ45-Steckers am Kabelbaum ①.
- 4. Stecken Sie den RJ45-Netzwerkstecker ③ in den RJ45- Anschluss ①.
- 5. Schieben Sie die Gummidichtung ⑤ in die Schutzhülle 4 und ziehen Sie die Schraubkappe ⑥ auf der Schutzhülse ④ fest.
- 6. Richten Sie die Schnapprippen in der Schutzhülle ④ an den Rippen im RJ45-Stecker ① aus. Drehen Sie die Schutzabdeckungshülse gegen den RJ45-Stecker ① (siehe Abbildung unten).

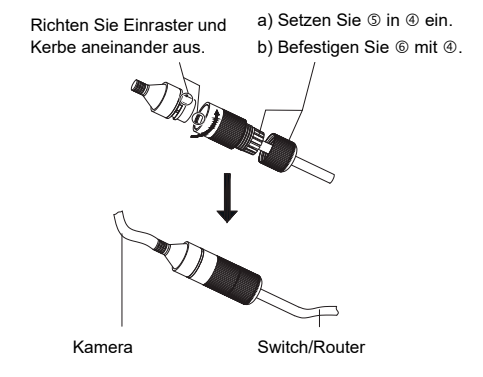

**So installieren Sie das wetterfeste Klebeband (nicht im Lieferumfang enthalten):**

1. Wickeln Sie das Klebeband fest um den RJ45-Anschluss, wie unten gezeigt. Denken Sie daran, dass sich das Klebeband beim Wickeln des Anschlusses dehnt.

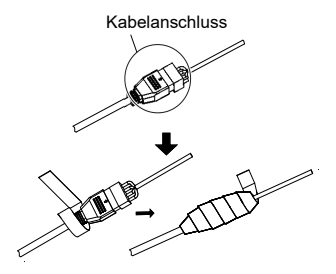

**Hinweis:** Stellen Sie sicher, dass alle blanken Drähte fest mit dem Klebeband umwickelt sind.

2. Drücken Sie das Klebeband an beiden Enden des Steckers nach unten, um eine wetterfeste Dichtung zu gewährleisten.

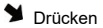

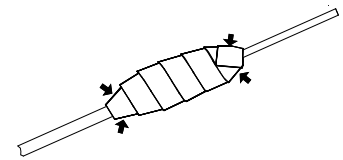

80 Installationsanleitung

3. Wickeln Sie außerdem wetterfestes Klebeband um sämtliche Kabel mit blanken Drähten (siehe unten).

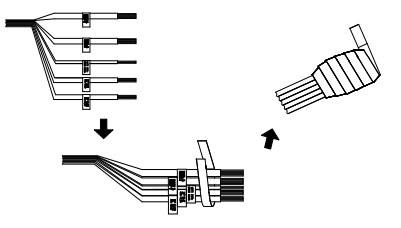

**Hinweis:** Stellen Sie sicher, dass alle blanken Drähte fest mit wetterfestem Klebeband umwickelt sind.

3. Drücken Sie das Klebeband nach unten, um eine wetterfeste Dichtung zu gewährleisten.

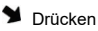

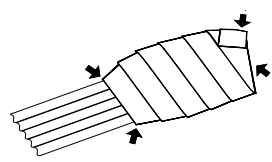

#### **Netzwerkzugriff**

In dieser Anleitung wird die Netzwerkkonfiguration der Kamera per Webbrowser behandelt.

TruVision IP-Kameras können in Microsoft Internet Explorer (IE) und anderen Browsern konfiguriert und gesteuert

Installationsanleitung 81

werden. Bei der Beschreibung der Vorgänge wird der Webbrowser Microsoft Internet Explorer verwendet.

## **Überprüfen der Sicherheitsstufe Ihres Webbrowsers**

Wenn Sie die Oberfläche des Webbrowsers verwenden, können Sie ActiveX-Steuerelemente installieren, um mithilfe von Internet Explorer eine Verbindung herzustellen und Videos anzuzeigen. Sie können jedoch Daten, wie Videos und Bilder, aufgrund der erhöhten Sicherheitsmaßnahmen nicht herunterladen. Folglich sollten Sie die Sicherheitsstufe Ihres PC prüfen, sodass Sie mit den Kameras über das Web interagieren und gegebenenfalls die ActiveX-Einstellungen ändern können.

#### **Konfigurieren der ActiveX-Steuerelemente in Internet Explorer**

Sie sollten die ActiveX-Einstellungen Ihres Webbrowsers überprüfen.

**So ändern Sie die Sicherheitsstufe des Webbrowsers:**

- 1. Klicken Sie in Internet Explorer im Menü **Extras** auf **Internetoptionen**.
- 2. Klicken Sie auf der Registerkarte "Sicherheit" unter "Wählen Sie eine Zone von Webinhalten, um die Sicherheitseinstellungen für diese Zone festzulegen" auf die Zone, der Sie eine Website zuweisen möchten.
- 3. Klicken Sie auf **Stufe anpassen**.
- 4. Ändern Sie die Optionen unter **ActiveX-Steuerelemente und Plugins**, die als sicher eingestuft bzw. gekennzeichnet sind, auf **Aktivieren**. Ändern Sie die

Optionen unter **ActiveX-Steuerelemente und Plugins**, die nicht als sicher gekennzeichnet sind, auf **Bestätigen** oder **Deaktivieren**. Klicken Sie auf **OK**.

– oder –

Klicken Sie unter **Benutzerdefinierte Einstellungen zurücksetzen** im Feld "Zurücksetzen auf" auf die Sicherheitsstufe für die gesamte Zone, und wählen Sie **Mittelhoch** aus. Klicken Sie auf **Zurücksetzen**.

Klicken Sie in der Registerkarte "Sicherheit" des Fensters "Internetoptionen" auf **OK**.

5. Klicken Sie auf der Registerkarte "Sicherheit" des Dialogfelds **Internetoptionen** auf **Übernehmen**.

#### **Windows Internet Explorer**

Internet Explorer hat die Sicherheitsmaßnahmen für Betriebssysteme verstärkt, um Ihren PC vor dem Installieren von Schadsoftware zu schützen.

Um die vollständige Funktionalität der Webbrowser-Oberfläche unter Windows 7, Windows 8 und Windows 10 zu erhalten, gehen Sie wie folgt vor:

- Führen Sie die Browseroberfläche als Administrator auf Ihrer Workstation aus.
- Fügen Sie die IP-Adresse der Kamera zur Liste der vertrauenswürdigen Sites Ihres Browsers hinzu.

**So fügen Sie in Internet Explorer die IP-Adresse der Kamera zur Liste vertrauenswürdiger Websites hinzu:**

- 1. Starten Sie Internet Explorer.
- 2. Klicken Sie auf **Extras** und dann **Internetoptionen**.
- 3. Klicken Sie auf die Registerkarte **Sicherheit**, und wählen Sie dann das Symbol **Vertrauenswürdige Sites** aus.
- 4. Klicken Sie auf die Schaltfläche **Sites**.
- 5. Deaktivieren Sie das Feld "Für Sites dieser Zone ist eine Serverüberprüfung (https:) erforderlich".
- 6. Geben Sie die IP-Adresse in das Feld "Diese Website zur Zone hinzufügen" ein.
- 7. Klicken Sie auf **Hinzufügen** und dann auf **Schließen**.
- 8. Klicken Sie im Dialogfeld "Internetoptionen" auf **OK**.
- 9. Stellen Sie eine Verbindung zur Kamera her, um die volle Funktionalität des Browsers zu nutzen.

#### **Aktivieren der Kamera**

Beim ersten Hochfahren der Kamera wird das Fenster "Aktivierung" angezeigt. Um auf die Kamera zugreifen zu können, muss ein hochsicheres Administrator-passwort festgelegt werden. Ein Standardpasswort ist nicht festgelegt.

Sie können ein Passwort über einen Webbrowser und über den TruVision Device Manager aktivieren, um nach der IP-Adresse der Kamera zu suchen.

**Aktivierung über den Webbrowser:**

- 1. Schalten Sie die Kamera ein und verbinden Sie die Kamera mit dem Netzwerk.
- 2. Geben Sie die IP-Adresse in die Adresszeile des Webbrowsers ein und drücken Sie die **EINGABETASTE**, um das Aktivierungsfenster aufzurufen.

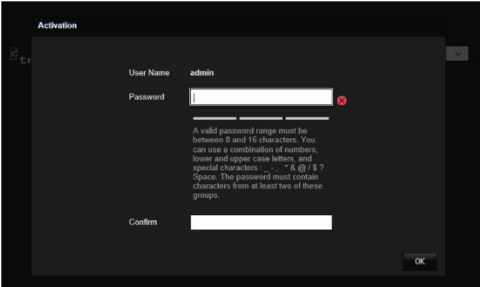

#### **Hinweis:**

- Die Standard-IP-Adresse der Kamera lautet "192.168.1.70".
- Wenn DHCP standardmäßig für die Kamera aktiviert sein soll, müssen Sie die Kamera über den TruVision Device Manager aktivieren. Weitere Informationen hierzu finden Sie unter "Aktivierung über den TruVision Device Manager".
- 3. Geben Sie im Feld "Password" (Passwort) das neue Passwort ein.

**Hinweis:** Ein gültiges Passwort muss zwischen 8 und 16 Zeichen enthalten. Sie können eine Kombination aus Ziffern, Klein- und Großbuchstaben sowie Sonderzeichen verwenden. \_ -, . \* & @ / \$ ? und Leertaste). Das Passwort muss Zeichen aus mindestens zwei dieser Gruppen enthalten. Wir empfehlen außerdem, das Passwort regelmäßig zu ändern. Insbesondere bei Hochsicherheitssystemen wird für einen besseren Schutz empfohlen, das Passwort monatlich oder wöchentlich zu ändern.

- 4. Bestätigen Sie das Passwort.
- 5. Klicken Sie auf **OK**, um das Passwort zu speichern und in den Live-Modus zurückzukehren.

**Aktivierung über den** *TruVision Device Manager***:**

- 1. Führen Sie *TruVision Device Manager* aus, um nach Online-Geräten zu suchen.
- 2. Überprüfen Sie in der Geräteliste den Gerätestatus und wählen Sie das inaktive Gerät aus.

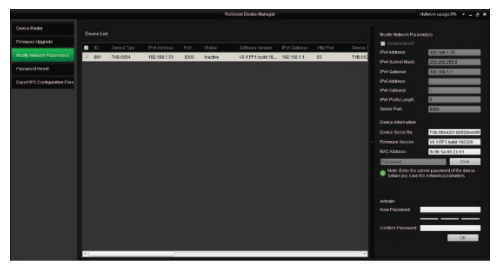

3. Geben Sie im Feld "Password" (Passwort) das neue Passwort ein. Bestätigen Sie das Passwort.

**Hinweis:** Ein gültiges Passwort muss zwischen 8 und 16 Zeichen enthalten. Sie können eine Kombination aus Ziffern, Klein- und Großbuchstaben sowie Sonderzeichen verwenden.  $-$  - ,  $\cdot$  \* &  $@/$  \$ ? und Leertaste). Das Passwort muss Zeichen aus mindestens zwei dieser Gruppen enthalten. Wir empfehlen außerdem, das Passwort regelmäßig zu ändern. Insbesondere bei Hochsicherheitssystemen wird für einen besseren Schutz empfohlen, das Passwort monatlich oder wöchentlich zu ändern.

4. Klicken Sie auf **OK**, um das Passwort zu speichern.

In einem Popup-Fenster wird die Aktivierung bestätigt. Überprüfen Sie bei einer fehlgeschlagenen Aktivierung, ob das Passwort den Anforderungen entspricht. Versuchen Sie es danach erneut.

5. Ändern Sie die Geräte-IP-Adresse in die des Subnetzes des Computers, indem Sie die IP-Adresse entweder manuell ändern oder das Kontrollkästchen "DHCP Enable" (DHCP aktivieren) aktivieren.

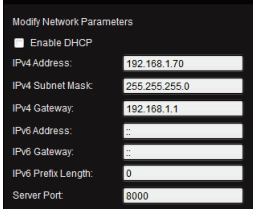

6. Geben Sie das Passwort ein und klicken Sie auf die Schaltfläche **Save** (Speichern), um Ihre IP-Adressänderung zu aktivieren.

**Verwenden der Kamera mit einem TruVision-Rekorder oder einem anderen System**

Informationen zum Anschließen und Betreiben der Kamera mit diesen Systemen entnehmen Sie bitte den NVR-/DVR-Benutzerhandbüchern.

**Verwenden der Kamera mit TruVision Navigator**

Die Kamera muss an ein Interlogix-NVR angeschlossen sein, um über TruVision Navigator bedient werden zu können. Anweisungen zum Betrieb der Kamera mit TruVision Navigator entnehmen Sie dem Benutzerhandbuch von TruVision Navigator.

# **Spezifikationen**

# **TruVision IP-Bullet-Kameras mit**

**geregeltem Objektiv**

**Elektrik**

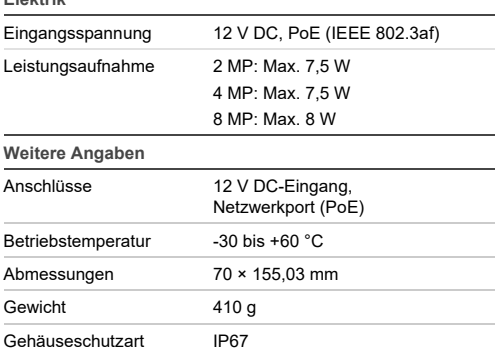

## **TruVision IP-Bullet-Kameras mit motorgetriebenem Objektiv**

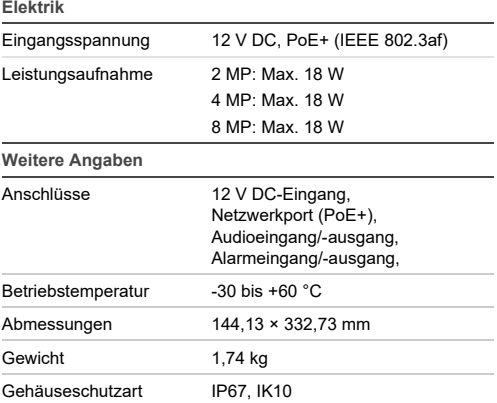

## **TruVision IP-Turret-Dome-Kameras mit Fix-Objektiv**

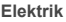

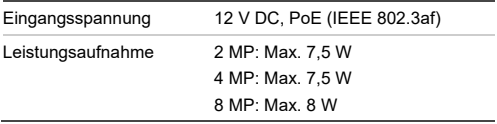

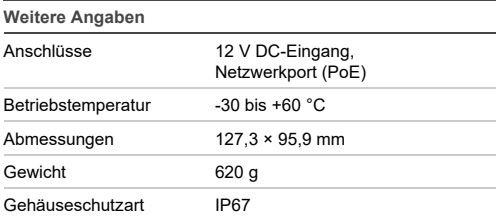

# **TruVision IP-Turret-Dome-Kameras mit motorgetriebenem Objektiv**

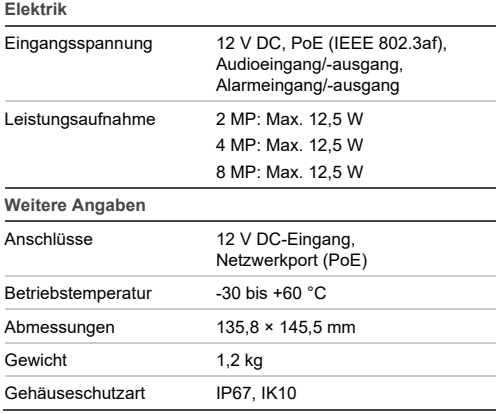

## **TruVision IP-Dome-Kameras mit Fix-Objektiv**

#### **Elektrik**

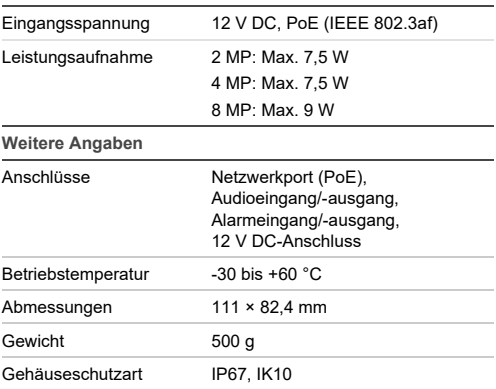

## **TruVision IP-Dome-Kameras mit motorbetriebenem Objektiv**

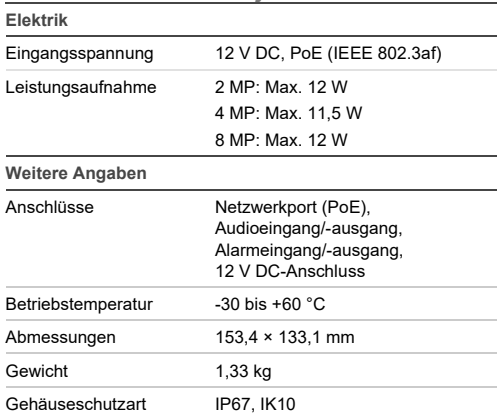

**TruVision IP-Dome-Kameras mit motorbetriebenem Objektiv (verbessertes Modell)**

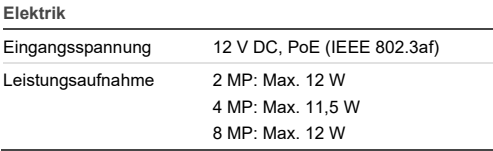

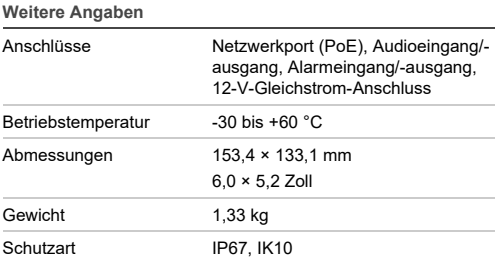

#### **TruVision IP-Keilform-Kameras mit Fix-Objektiv**

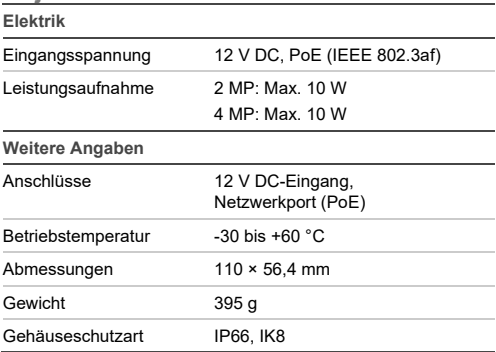

# **Definition der Kontaktstifte**

Es gibt acht Leitungen in einem UTP/STP-Standardkabel, und jede Leitung ist farbcodiert. Im Folgenden finden Sie die Kontaktstift-Zuordnung und -Farbe einer Verbindung mit nicht gekreuzten und Crossover-Kabeln:

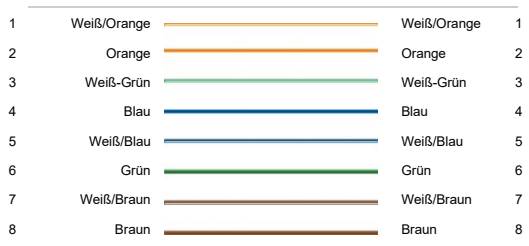

#### **Abbildung 9: Patch-Kabel**

#### **Abbildung 10: Crossover-Kabel**

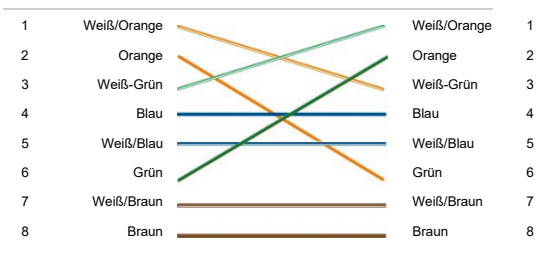

Stellen Sie sicher, dass Ihre angeschlossenen Kabel dieselbe Anschlusszuordnung und Farbe wie oben haben, bevor Sie die Kabel in Ihrem Netzwerk einsetzen.

Installationsanleitung